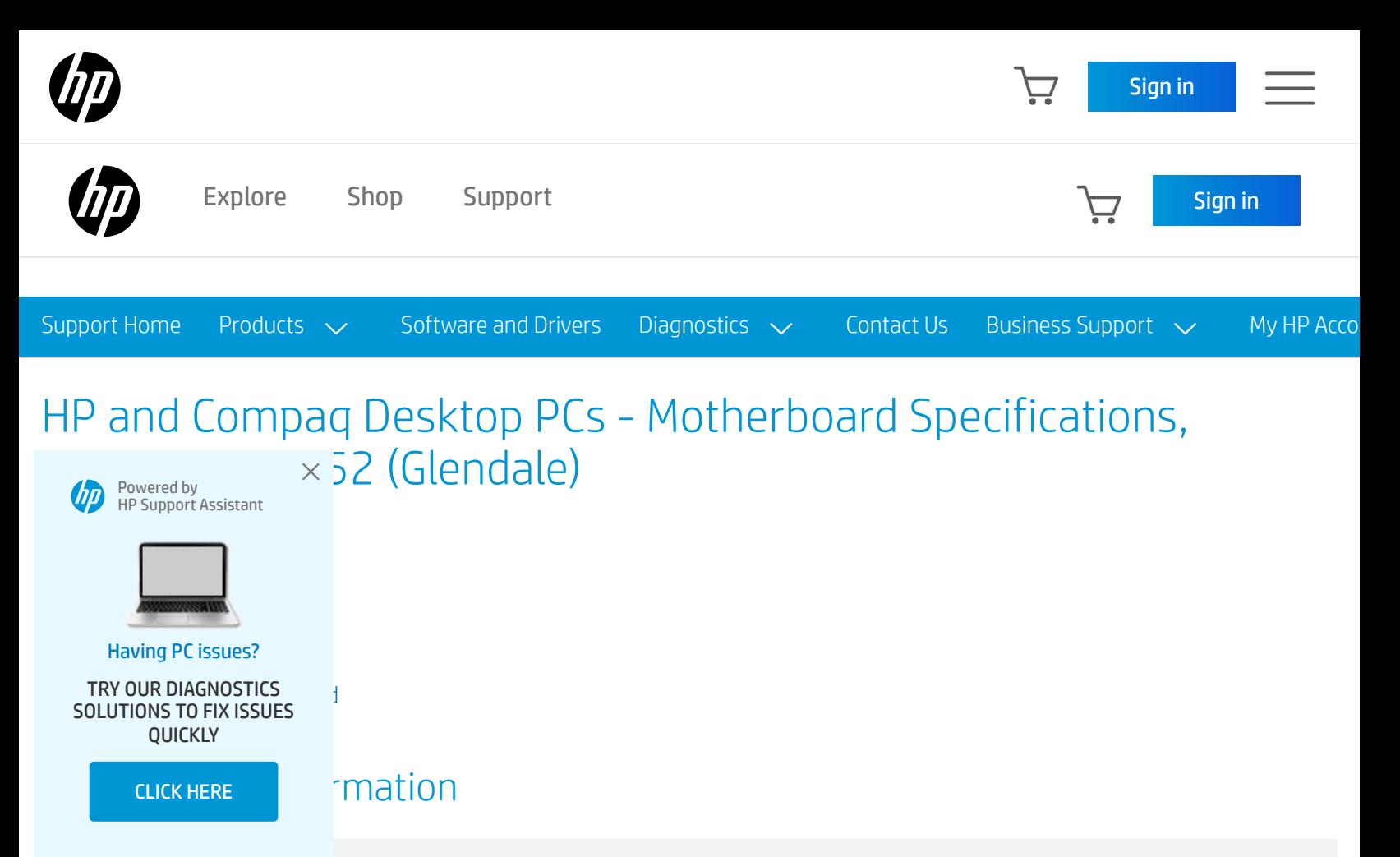

Note: If you are bearching for the Pavilion 533w motherboard specifications, check the serial number located on the back of the PC. This is the correct document for serial numbers starting with a KR or CH. For serial numbers starting with a MX, click here for the correct [motherboard](https://support.hp.com/za-en/document/bph07845) document.

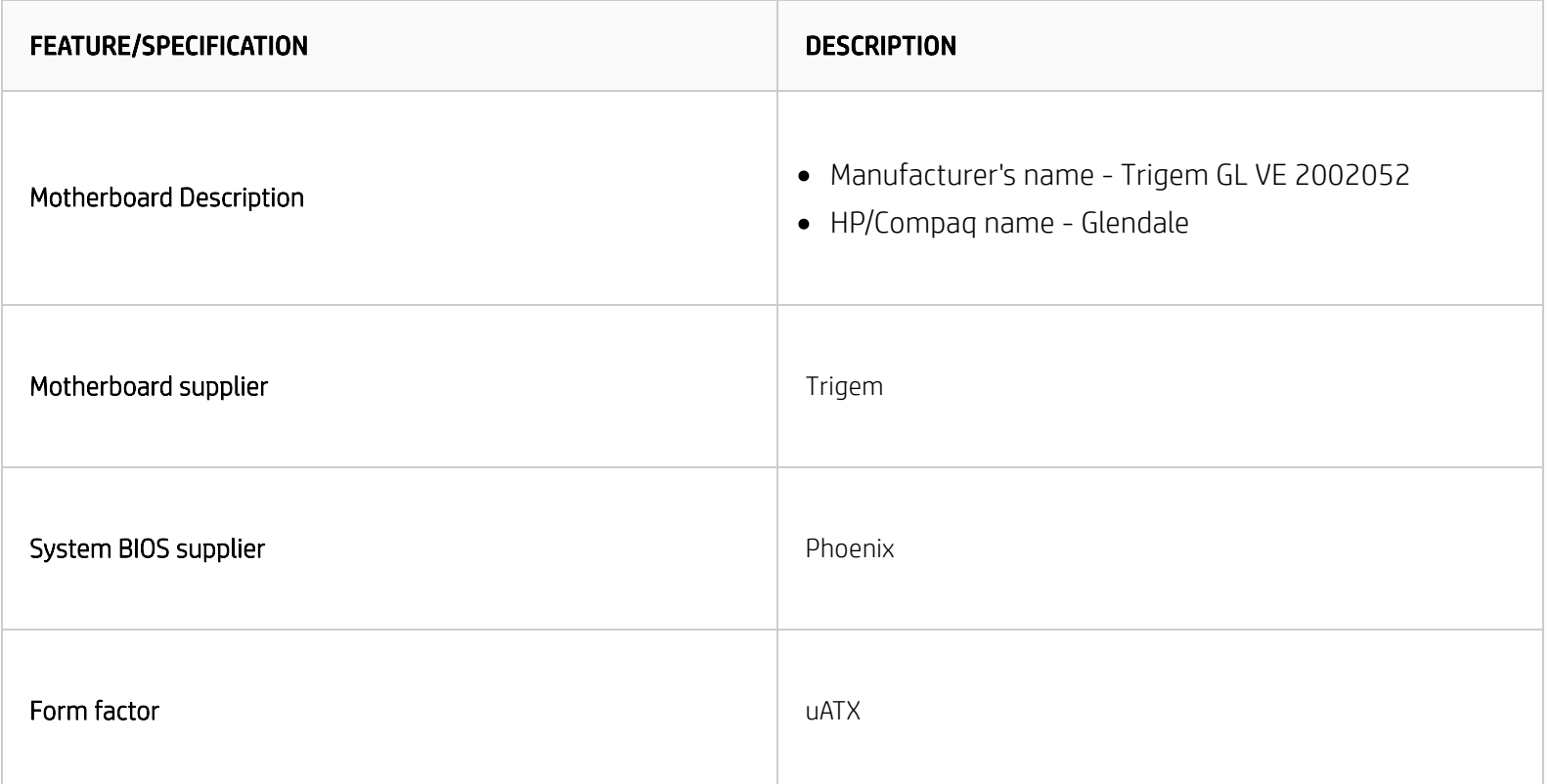

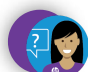

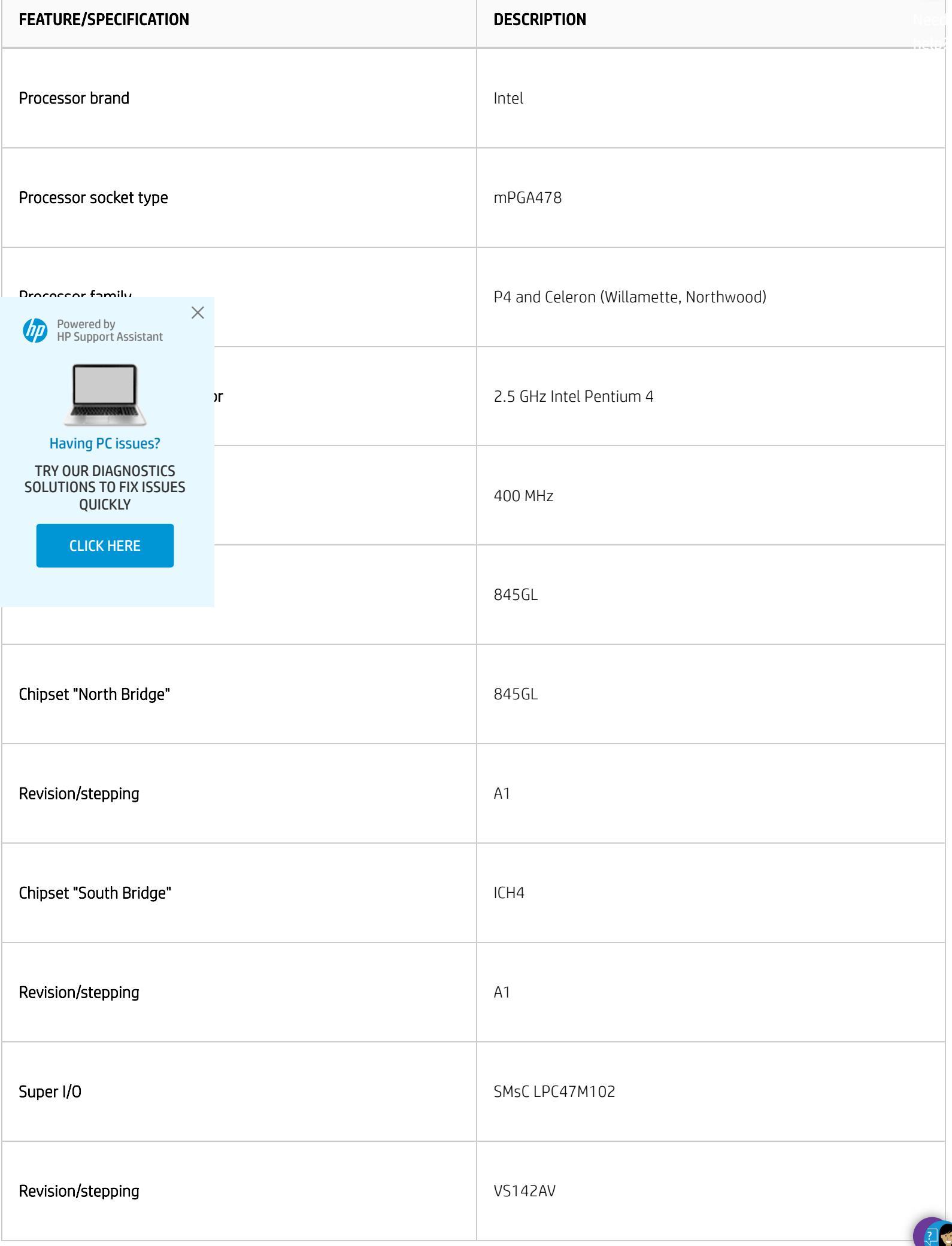

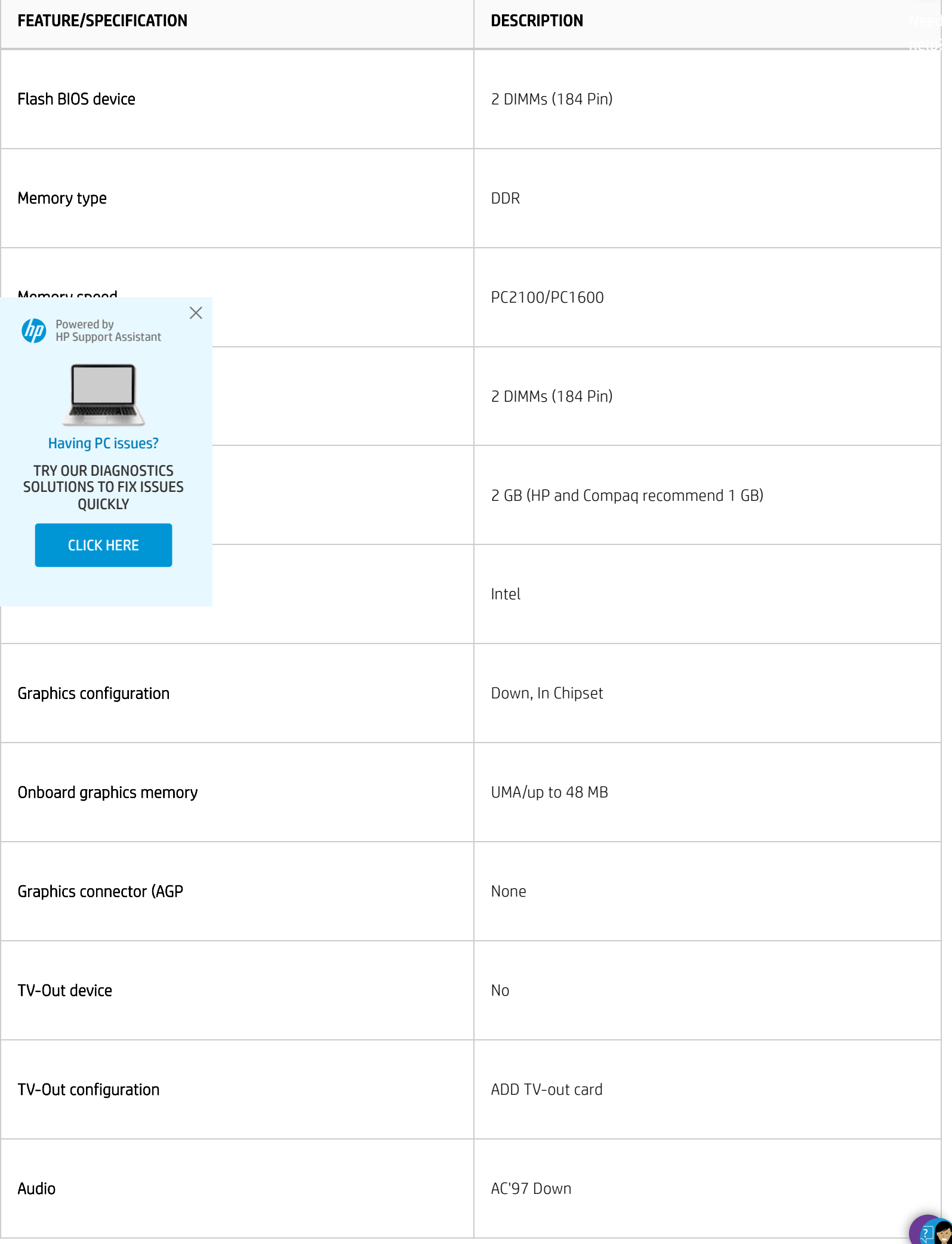

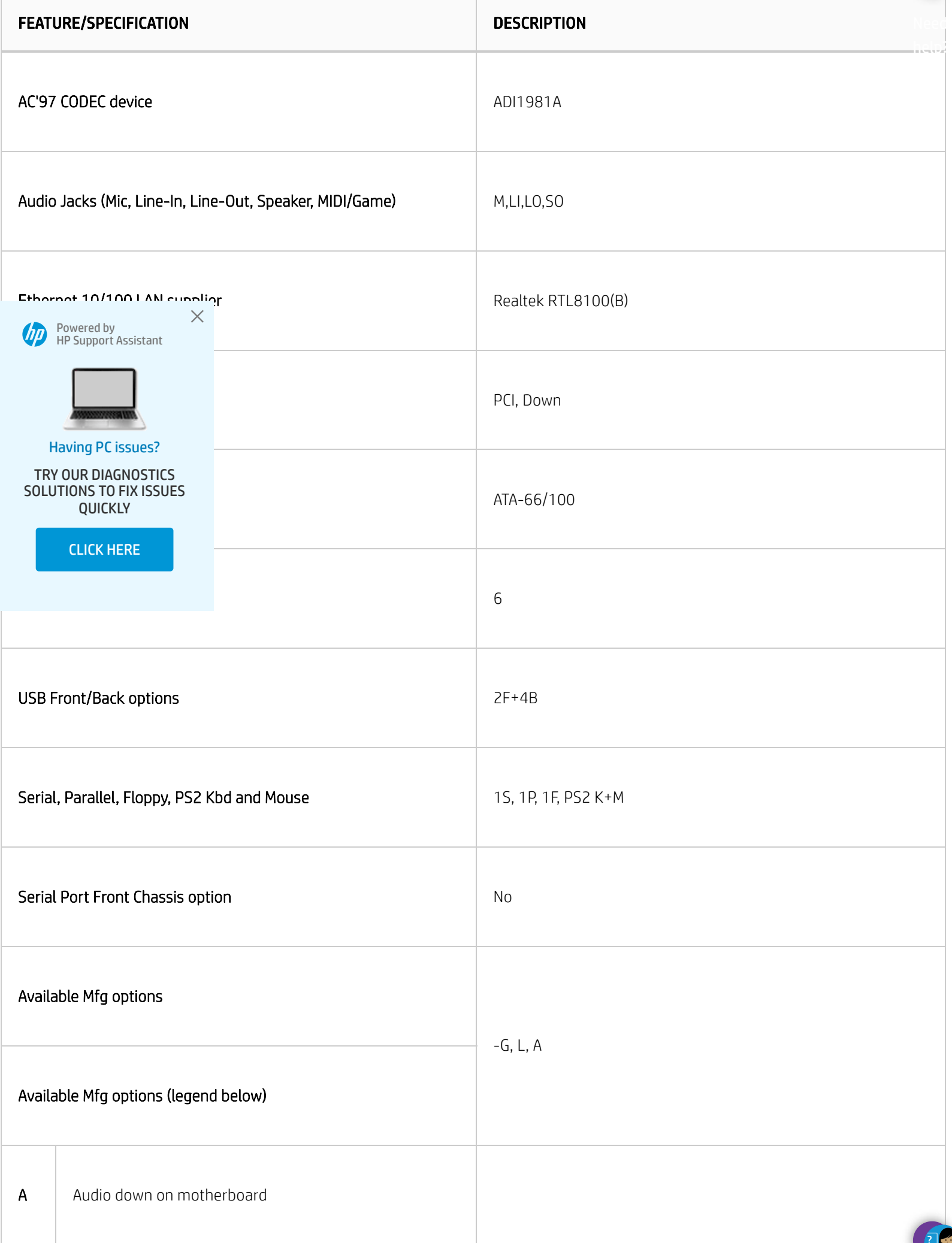

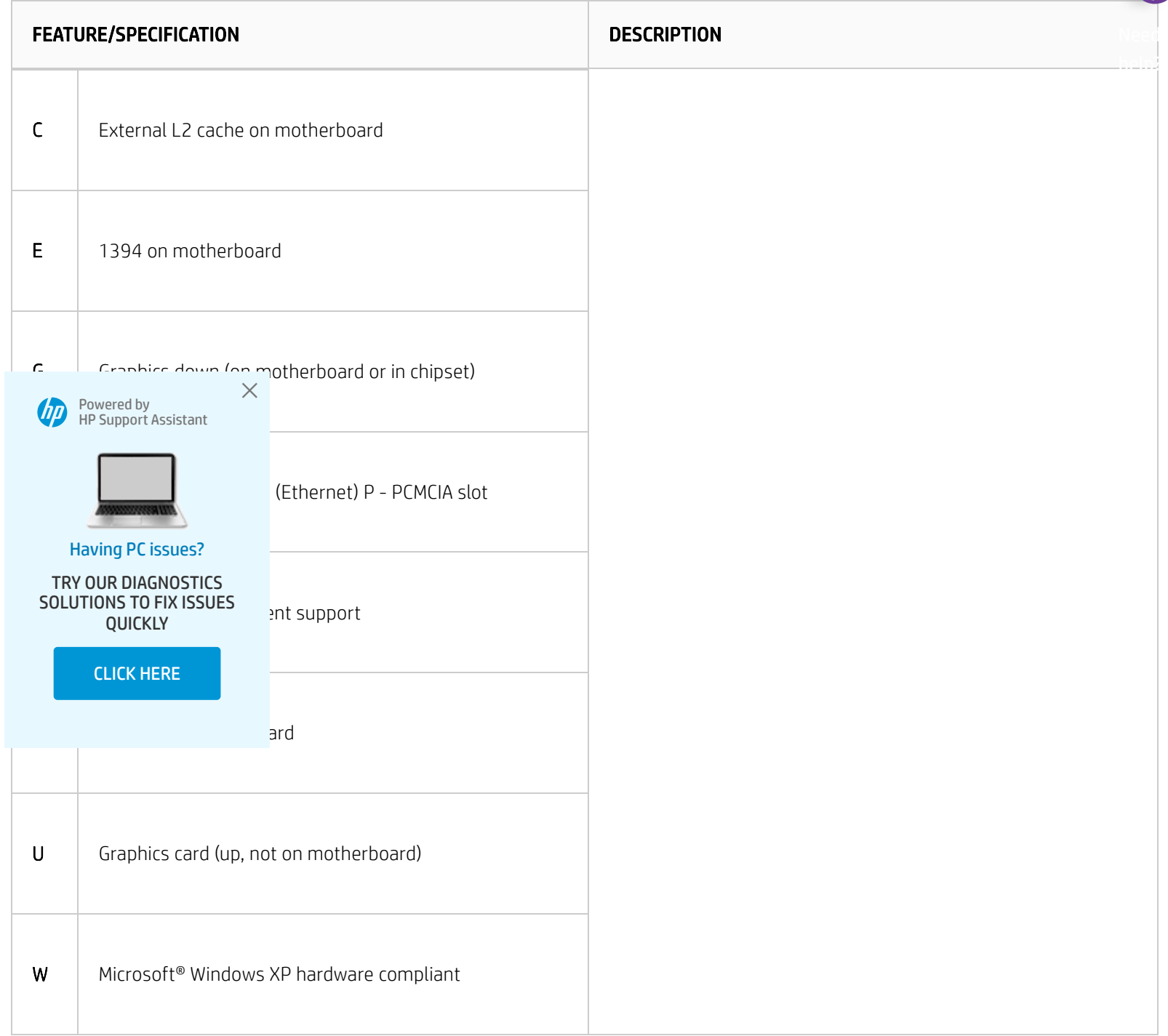

# Layout and Photographs

Figure 1: Layout

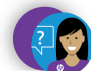

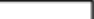

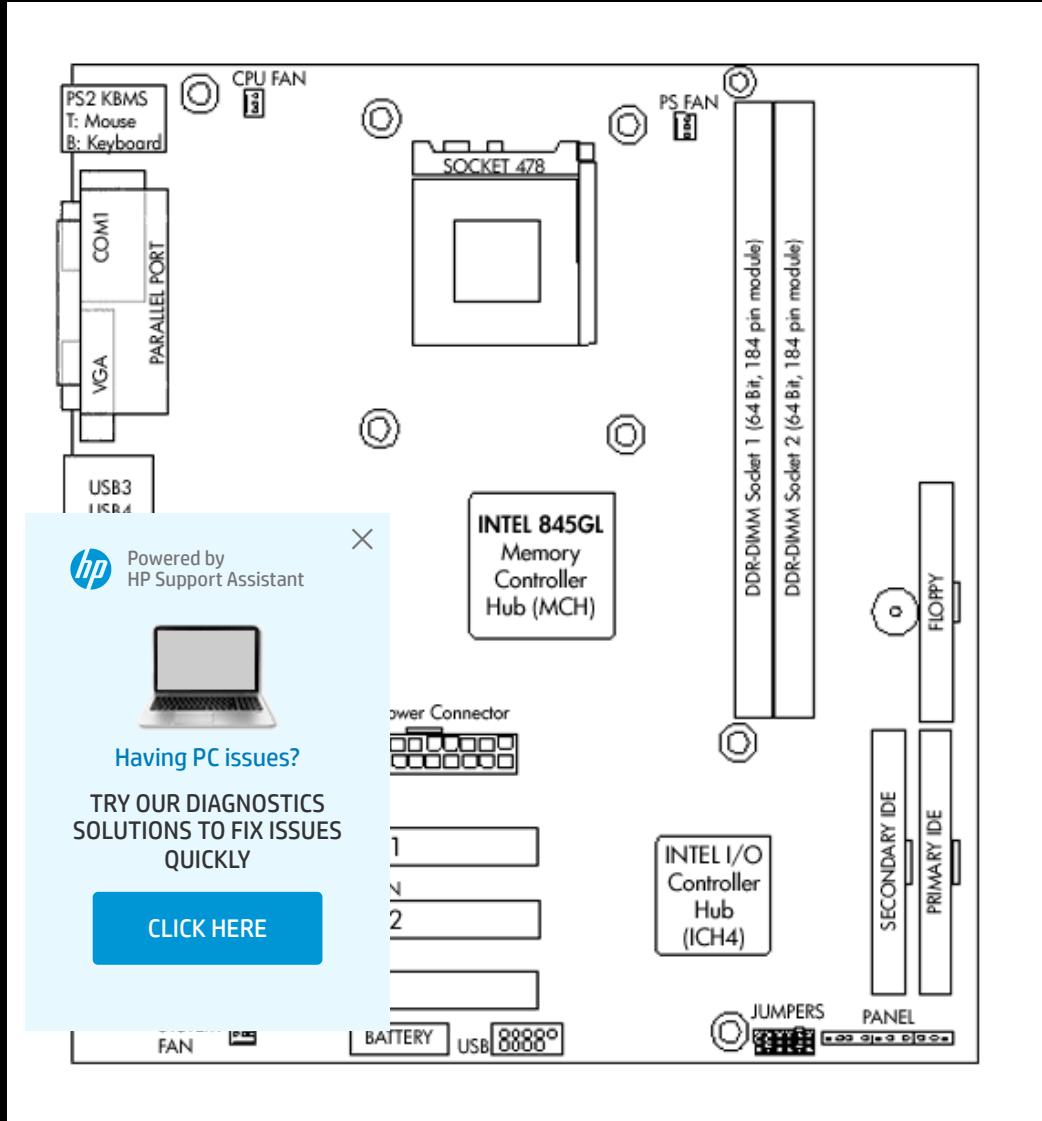

#### Figure 2: Photograph

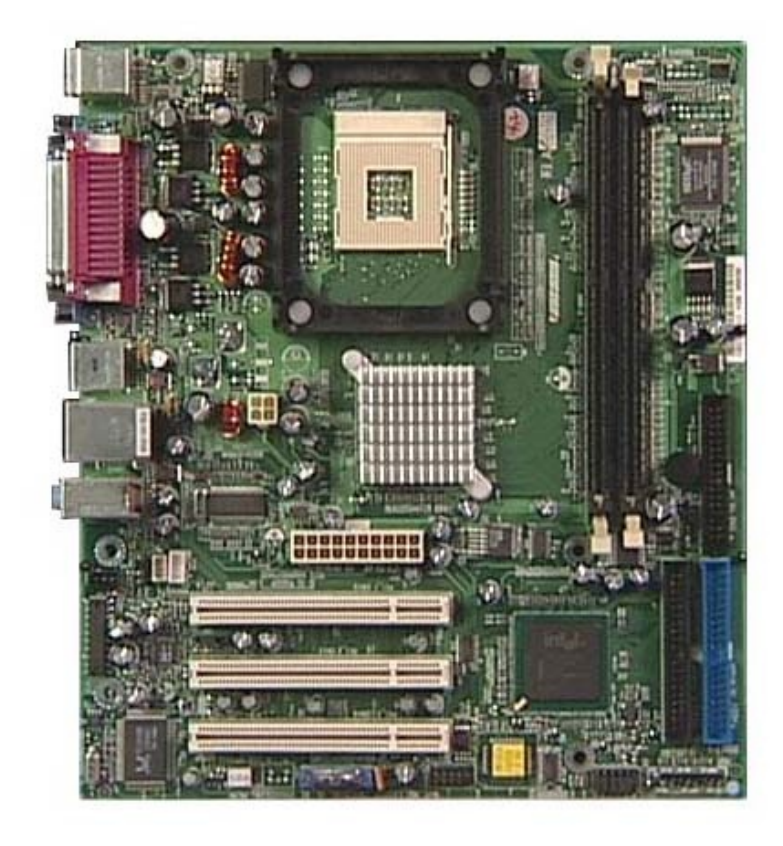

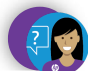

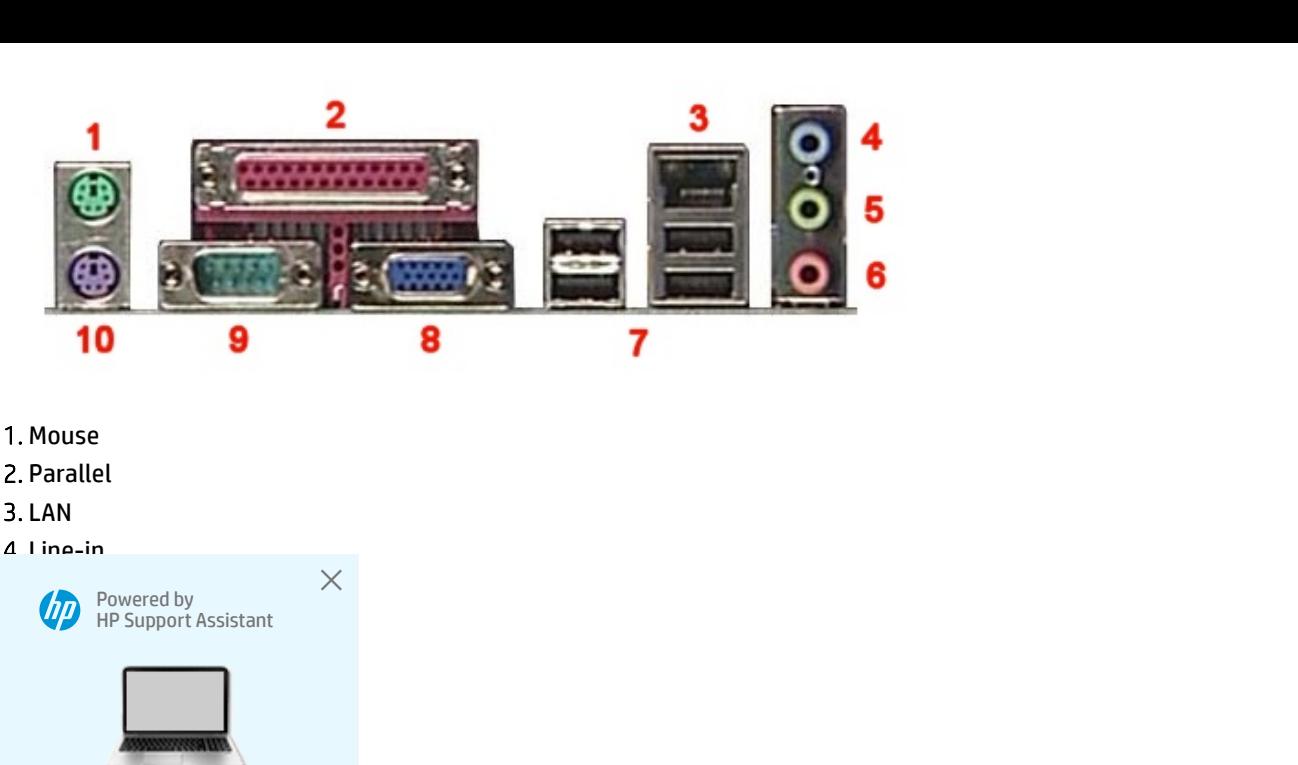

## .<br>Having PC issues?

TRY OUR DIAGNOSTICS 5 Settings TRY OUR DIAGNOSTICS **OUICKLY** 

CLICK HERE

mper allows you to clear the Real Time Clock (RTC) RAM in CMOS. It also allows clearing of date, time, and ries in CMOS by erasing the RTC RAM data. The onboard button cell battery powers the RAM data in CMOS, tion such as system passwords.

**A** CAUTION: Do not change any jumper setting while the computer is on. Damage to the motherboard can result.

- 1. Turn off the PC and unplug the power cord.
- 2. Move the J4 jumper cap from pins 1-2 (normal) to pins 2-3 (clear CMOS).
- 3. Keep the J4 jumper cap on pins 2-3 for 6 seconds, then move it back to pins 1-2.
- 4. Plug in the power cord and turn on the PC.

### Clearing the BIOS password

The BIOS password protects the BIOS from undesired changes. If password checking is enabled, and you need to disable it, use the following steps:

**A** CAUTION: Do not change any jumper setting while the computer is on. Damage to the motherboard can result.

- 1. Turn off the PC and unplug the power cord.
- 2. Move the J2 jumper cap from pins 1-2 to pins 2-3, to enter the BIOS without a password.
- 3. To enter BIOS setup, start the PC and press F1 as the PC boots.
- 4. Clear or reset the BIOS password.
- 5. Save the BIOS settings and turn off the PC.
- 6. Return the J2 jumper cap to pins 1-2.

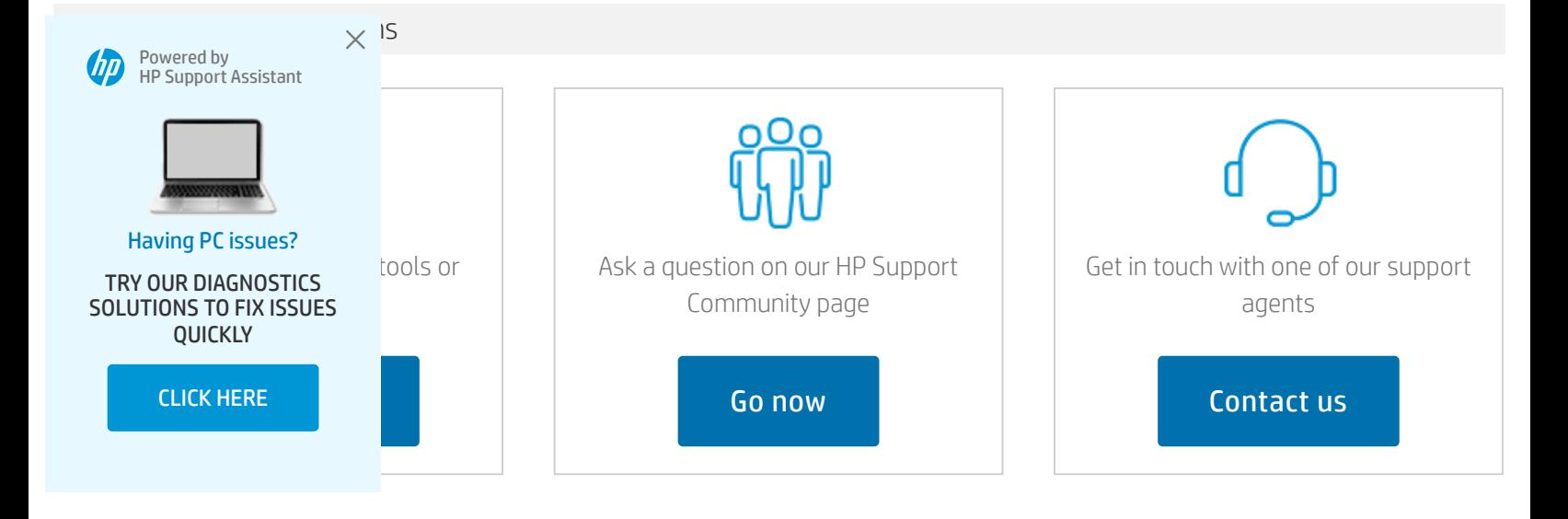

#### Country/Region: South Africa

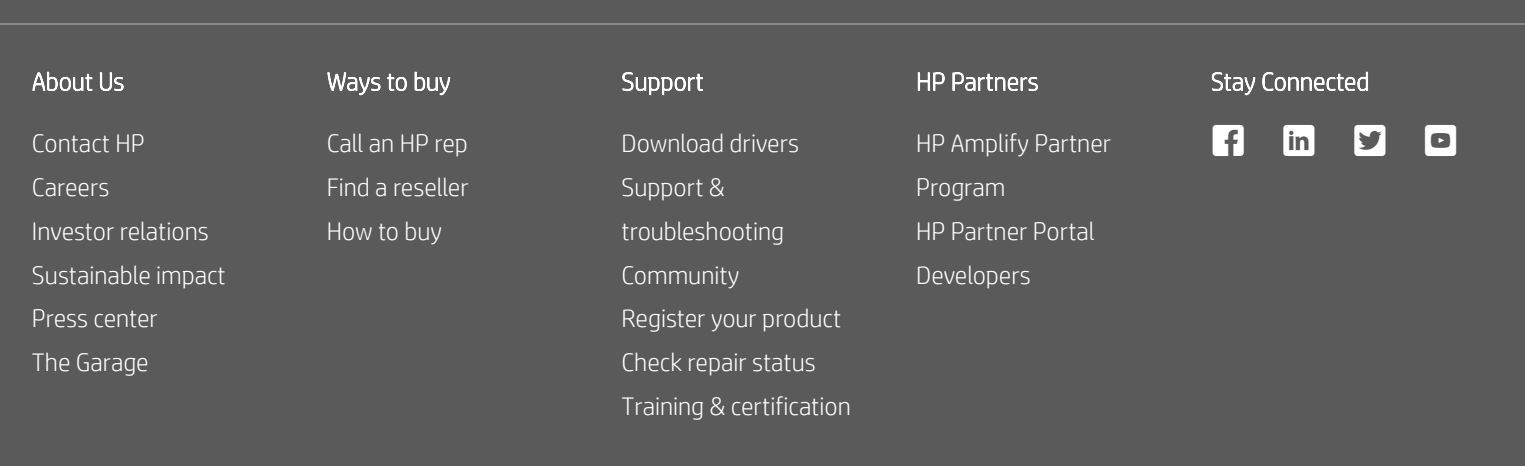

[Recalls](https://www.hp.com/za-en/hp-information/recalls.html) | Product [recycling](https://www.hp.com/us-en/hp-information/environment/product-recycling.html) | [Accessibility](https://www.hp.com/us-en/hp-information/accessibility-aging/index.html) | Site [Map](https://www.hp.com/za-en/sitemap.html) | [Privacy](http://www.hp.com/za-en/privacy/privacy-central.html) | Use of [cookies](https://www.hp.com/za-en/privacy/use-of-cookies.html) | [Terms](https://www.hp.com/za-en/terms-of-use.html) of use

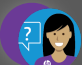

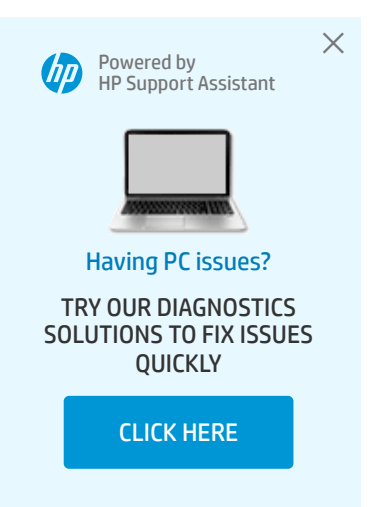

[N](javascript:void(0)) e e d

R